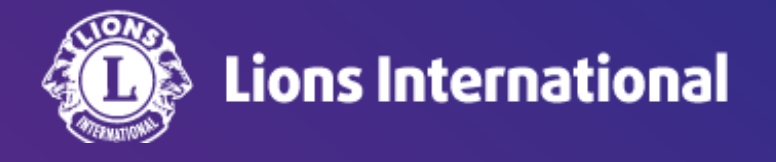

# **Lion Portal** 新規アカウント登録

# **OSEAL**調整事務局 <sup>1</sup> **2024**年**5**月**1**日作成

下記に該当する方は、Lion Portalのアカウントの新規登録が必要です。

- 1.今までアカウント登録をされていない方
- 2.ライオン・アカウントのIDが携帯番号だった方で、会員情報にメールアドレスの登録がない方
- 3[.初回ログイン手順に](https://lionsclubs.box.com/s/niy0athb4n58hr2b4bspal2dxgtyve9e)従って進んだものの、下記のエラーメッセージが表示される方

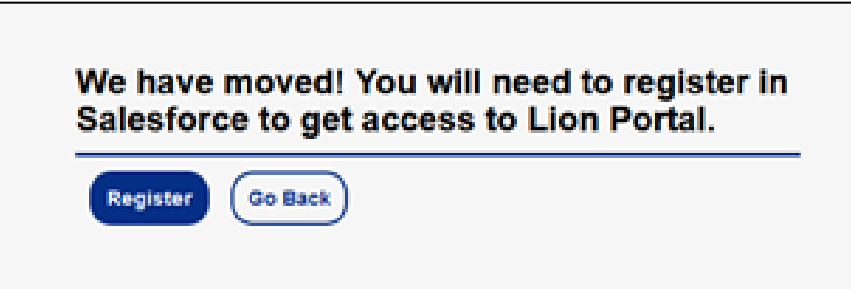

①事前準備

Lion Portalの会員情報に、アカウントのユーザーネーム(ログインID)として使用したいメールアドレスが登録されてい るか確認し、未登録の場合は登録を行います(※クラブで登録できるのは会長・幹事・業務担当者です)。

クラブ内の誰もLion Portalにログインができない状態で、メールアドレスの確認や登録・変更ができない場合、地区 キャビネット事務局もしくはオセアル調整事務局メンバーサービスセンター([mscjapan@lionsclubs.org](mailto:mscjapan@lionsclubs.org) / 050-1791- 5827)までお問い合わせください。

#### ②**Lion Portal**ログインページへアクセス

右のURLからLion Portalのログインページへアクセスします: <https://lionsinternational.my.site.com/>

「Don't Have An Account? (新規登録はこちら)」をクリックします。

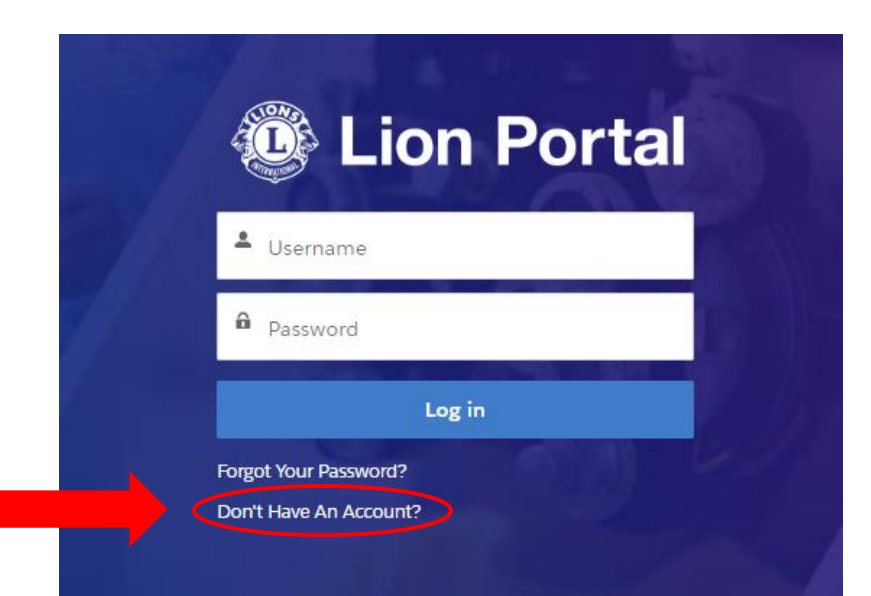

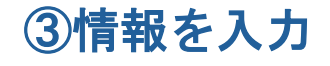

下記画面に情報を入力し、「サインアップ」をクリックします。 ※入力するすべての情報がLion Portalの会員情報のデータと合致しなければなりません。 注意!!名と姓は必ずローマ字(半角)で入力します。日本語不可

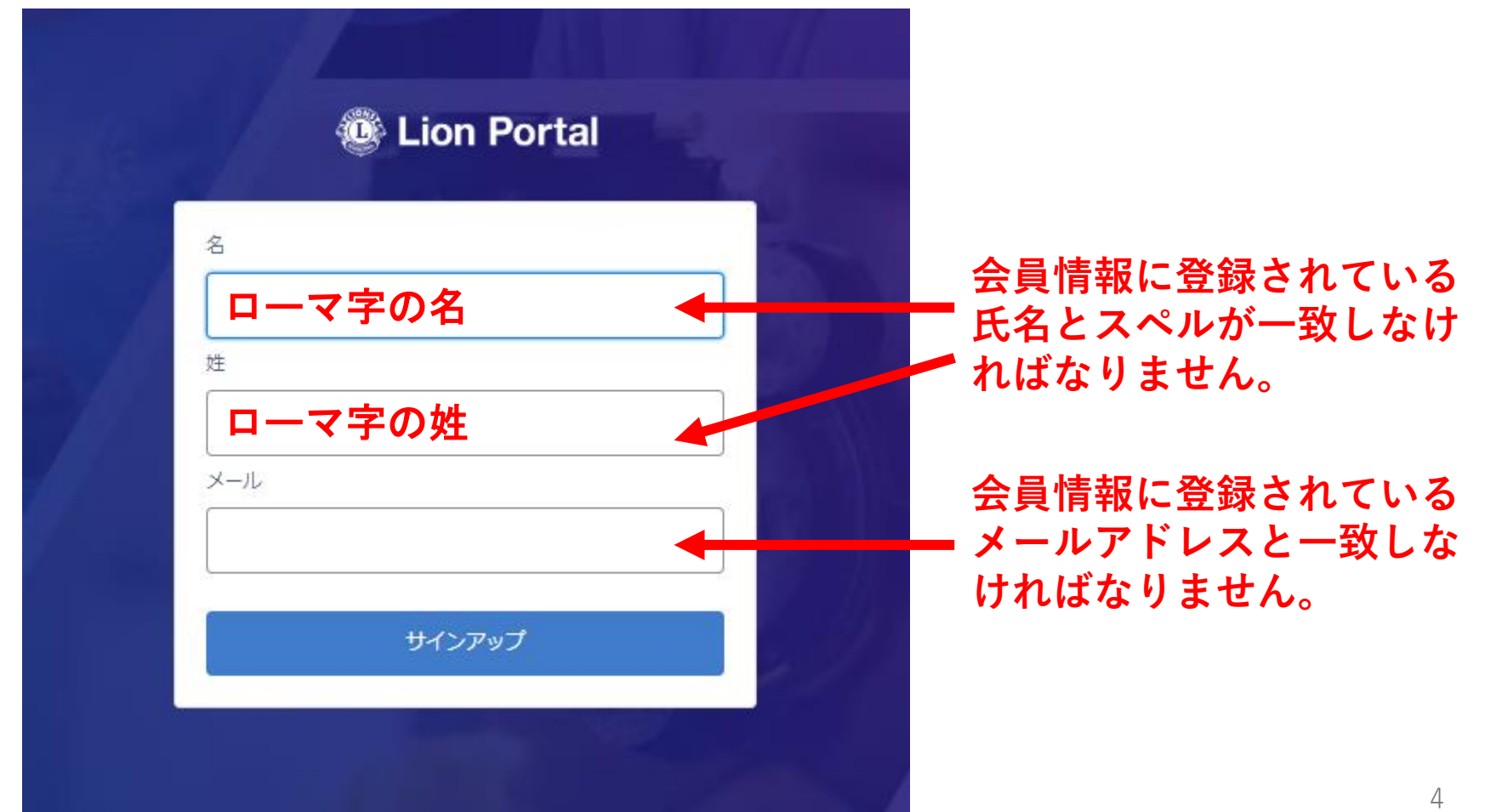

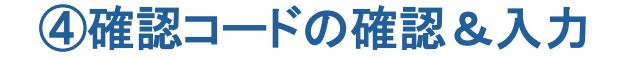

確認コードを入力する画面が開きます。先ほど入力したメールアドレス宛に確認コード(6 桁の数字)が届き ますので、記載のコードを画面に入力し、「検証」をクリックします。

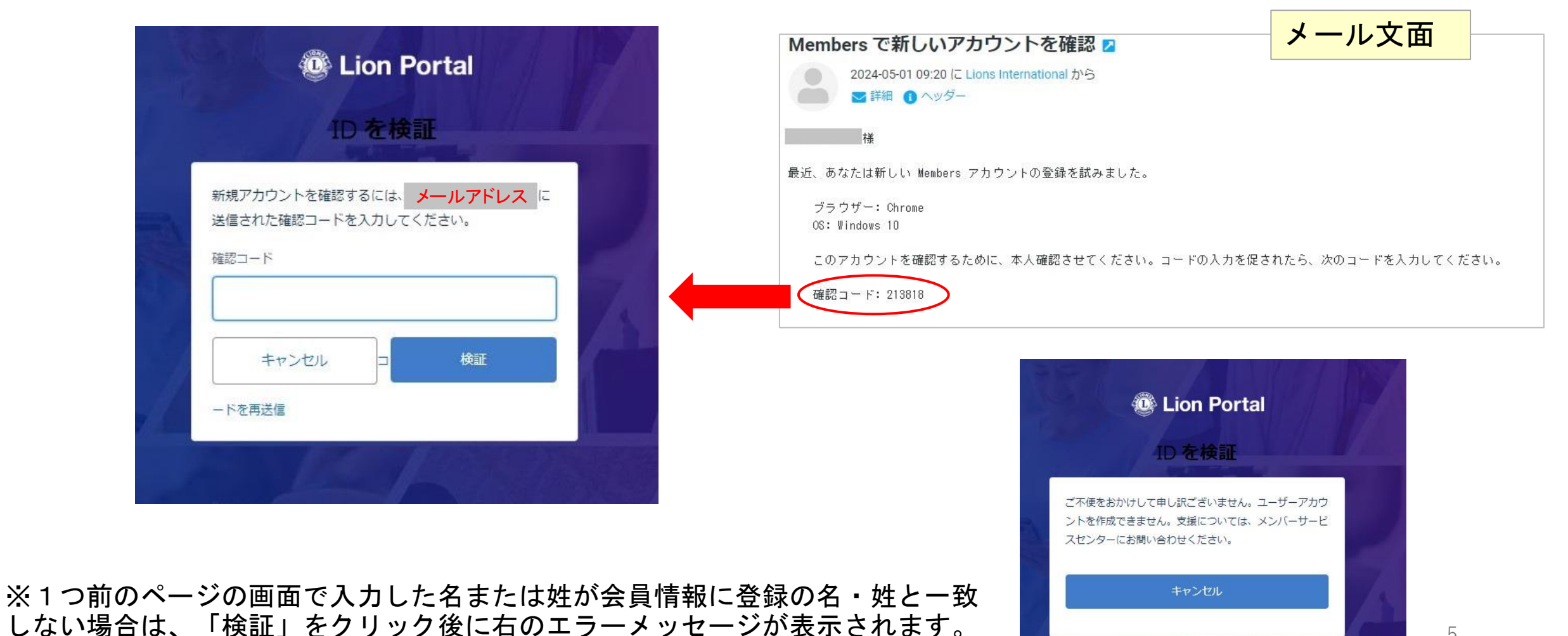

# ⑤パスワードの作成

パスワードの作成画面が開くので、条件に従って入力し、「Change Password」をクリックすると、Lion Portal へログインが完了します。

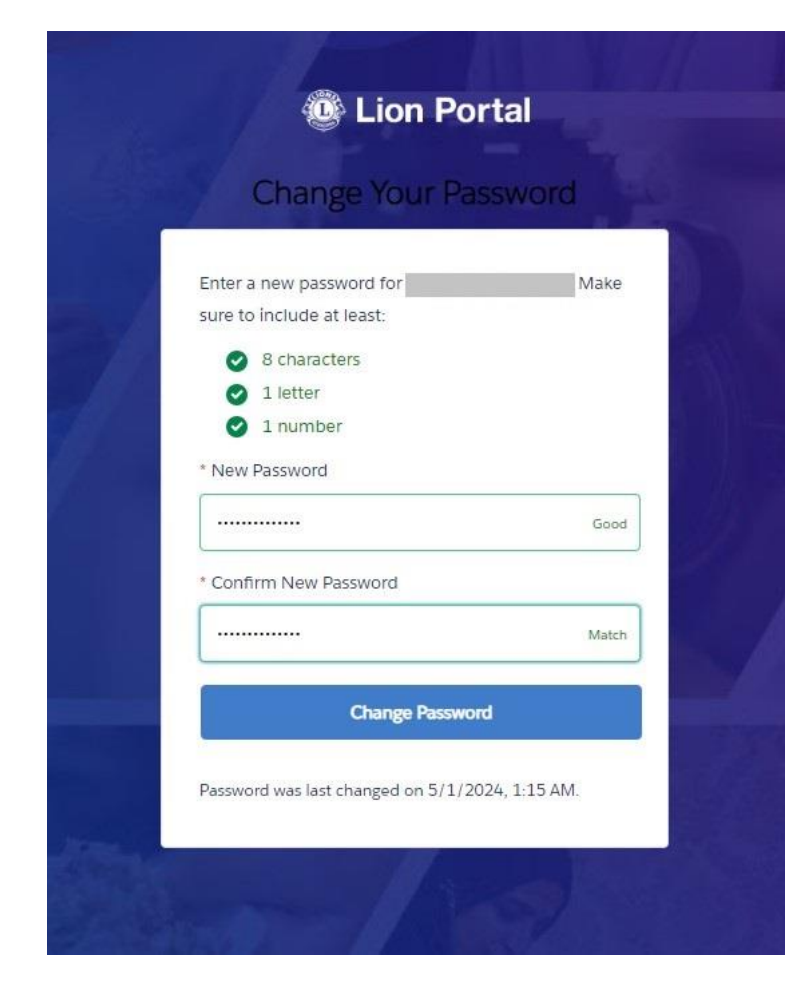

## 【パスワード設定の注意点】

### ■パスワードの条件

- 8文字以上
- 最低1文字はアルファベットを含める(大文字でも小文字でもOK)
- 最低1つは数字を含める

■ New PasswordとConfirm New Passwordに同じパスワードを入力

■ ユーザーネーム(ログインID)のメールアドレスに含まれる言葉と同じ言 葉をパスワードに使用できません。 例えば、ユーザーネームが [oseal@lionsclubs.org](mailto:oseal@lionsclubs.org)の場合、パスワードが「oseal111」や「lionsclub456」な ど同じ言葉が入っていると、セキュリティ上安全ではないため、エラーメッ セージ「Your Password cannot equal or contain your user name」が表示さ れ、そのパスワードを使用することができません。

(お気に入りにご登録ください)6 次回以降のログインはこちらのURLから: <https://lionsinternational.my.site.com/>